## Deposit Return Guide

## Log in to your [Room Service](https://roomservice.fxplus.ac.uk/Room%20Service%20_Portal/) account

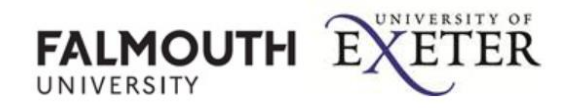

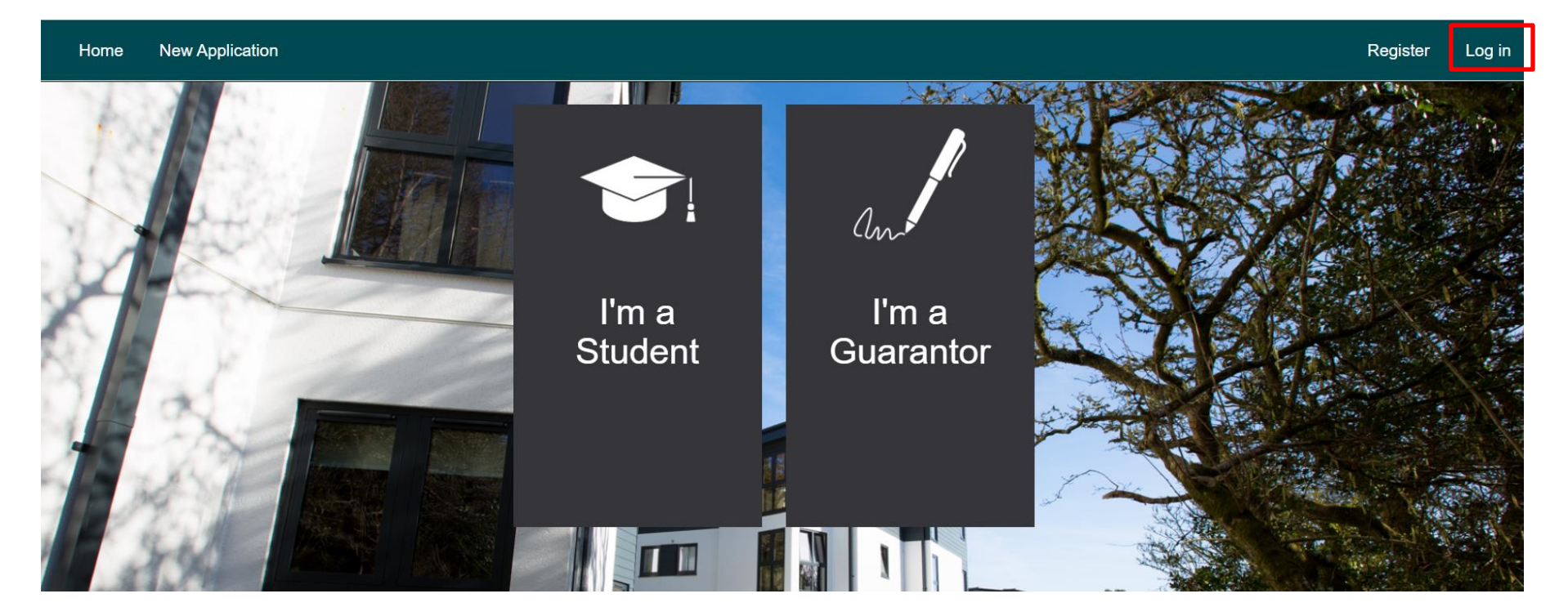

Click on Account and then Statement

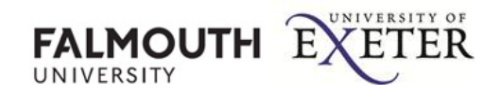

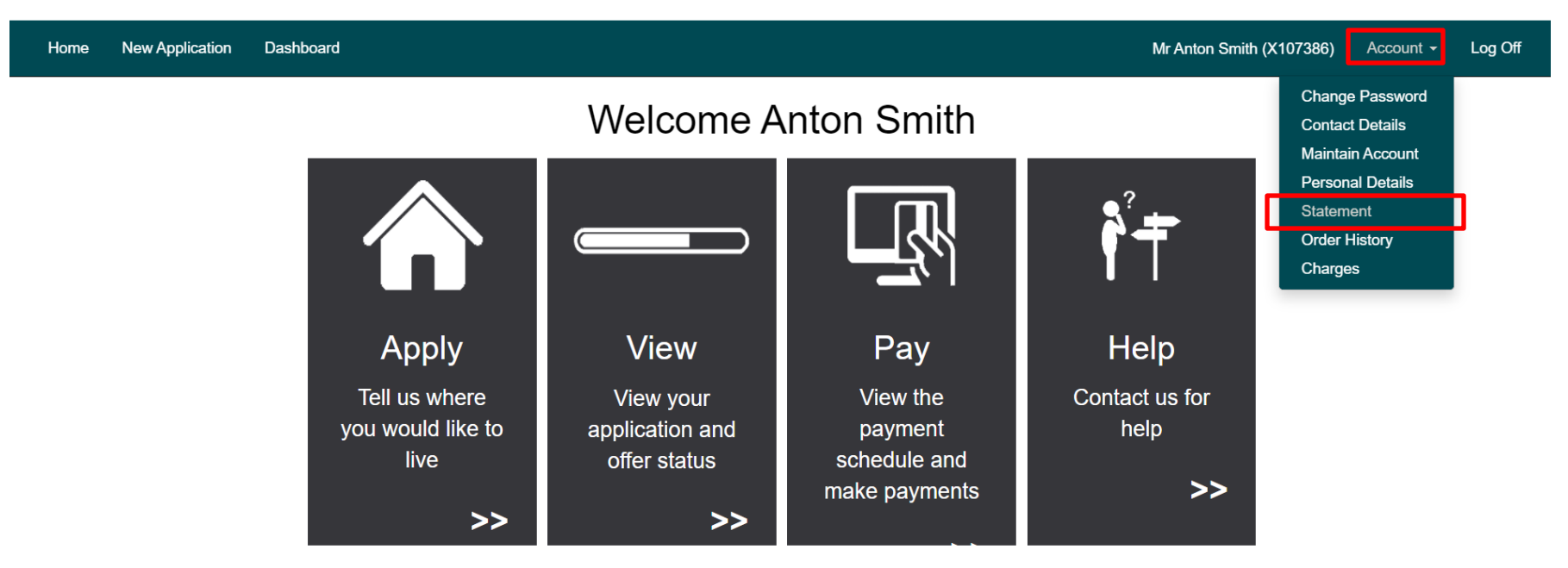

## Select Refund

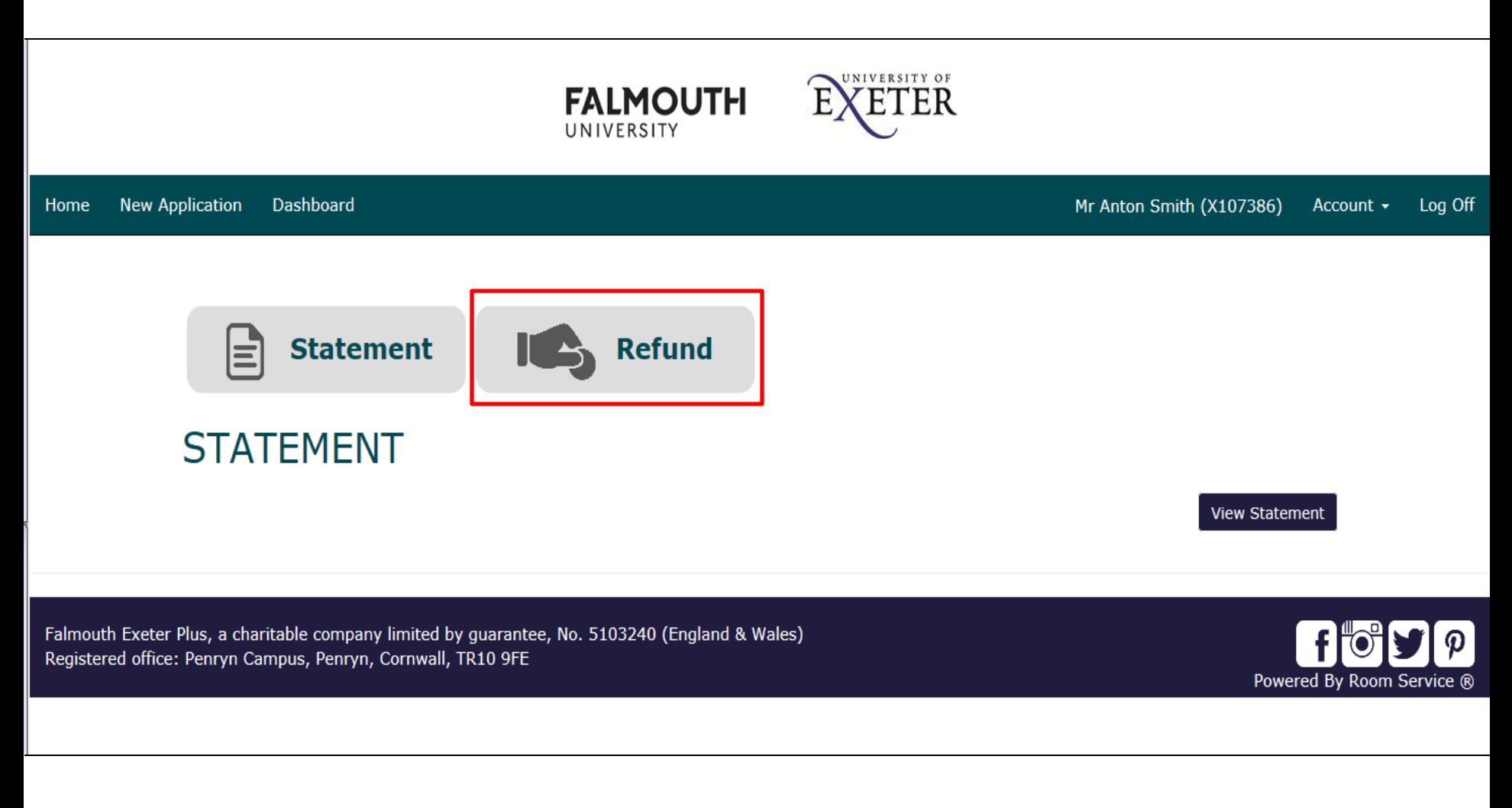

## Enter the account details, followed by Find, then Save.

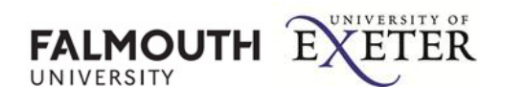

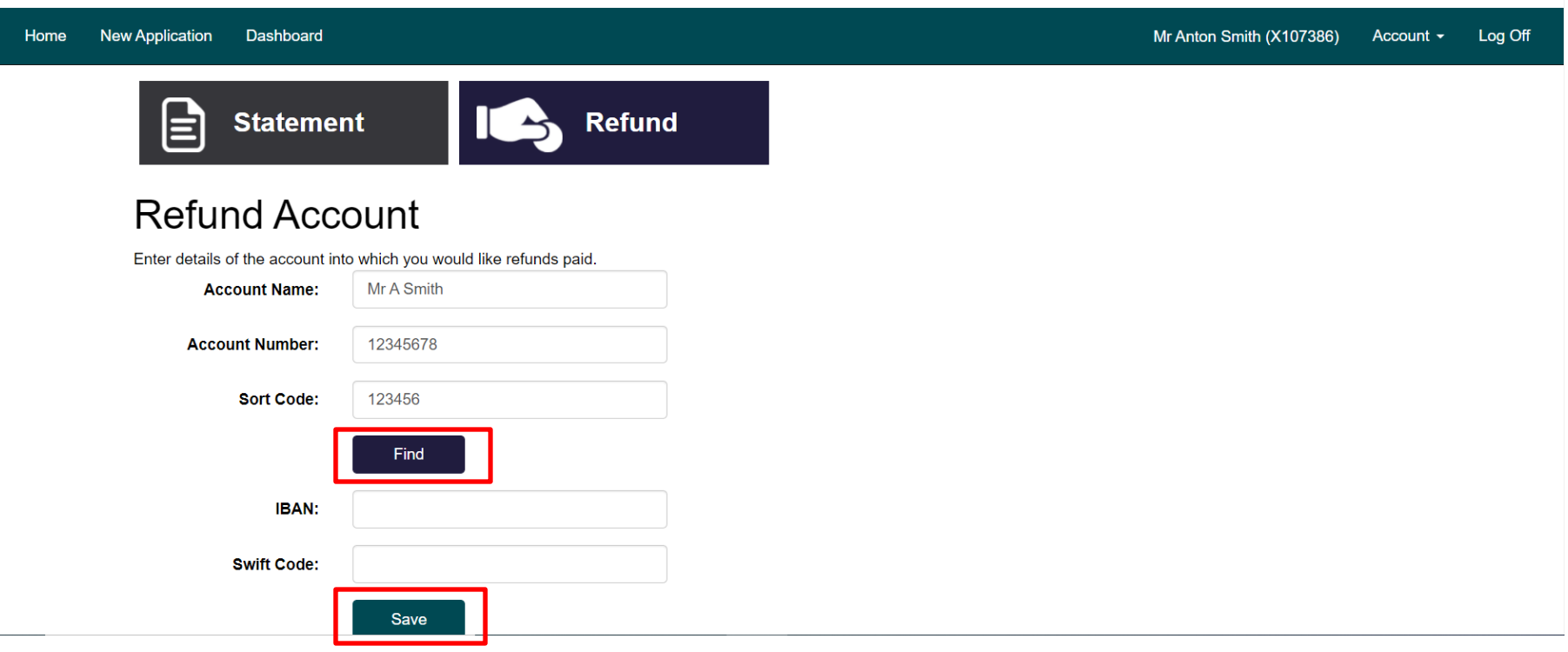

Do not leave gaps or use hyphens in your account details.